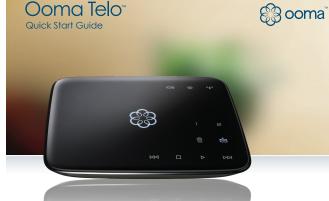

Ooma Telo™ Package Contents

Ooma Tela

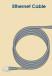

**a** 

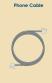

0

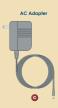

# **Getting Started**

Installing Ooma™ is easy – most users are up and calling in less than 15 minutes. This guide will step you through the setup of Ooma Telo as well as the basics of using the Ooma service.

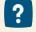

Have a Question or Need Assistance?

Here is where you can look for help:

Frequenty asked questions. www.ooma.com/support
User manuals: www.ooma.com/userguide
Community forum: forums.ooma.com
Live customer support: 1-888-711-OOMA (6662)

# Step 1

## **Activate Online**

Begin by activating your Ooma Telo device online. Open a web browser to: http://www.ooma.com/activate

Select your phone number, register your 911 address and create your My Ooma account. At the end of the activation process, we recommend that you download a copy of the User Guide in case you need to refer to it during the installation process: www.ooma.com/userguide

Go to Step 2

## **Connect Your Network** Step 2

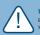

Turn Off Network Devices Before continuing, we recommend that you turn off your modern and router. Identify whether you have a standalone router (modem and router are two separate devices) or an integrated modem/ router (modem and router are combined into one device).

Then select from the following two options:

Option A: Separate modem and router: Installing the Ooma Telo betwen your modem and router will result in the best voice quality. This setup allows Ooma to prioritize your phone calls over other network traffic.

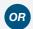

Option B: Integrated modem/router: Installing the Ooma Telo behind your integrated modem/router will be very straightforward, but be aware that other network traffic can disrupt the quality of your phone calls.

Go To Option 2A

Go To Option 2B

# Option 2A

## Connect Between Your Modem and Router (Recommended)

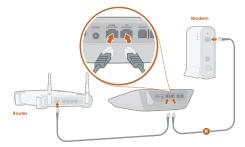

# Connect Ooma Telo to your router

Unplug the Ethernet cable from your modem and plug it into the HOME NETWORK port. The other end of this cable should be connected to the "WAN" or "Internet" port on your router

Connect Ooma Telo to your modem
Using the Ethernet cable ② provided, connect the TO INTERNET port of Ooma Telo to the Ethernet port

Go to Step 3

## Connect Behind Your Integrated Modem/Router Option 2B

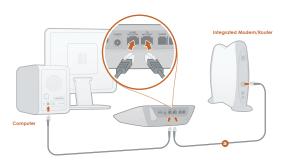

Connect your computer to Ooma Telo (optional) If your computer is connected directly to your router, disconnect the end plugged into the router and plug it into the HOME NETWORK port. This allows Ooma to price the your phone of the process. ioritize your phone calls

Connect Ooma Telo to your integrated router
Using the Ethernet cable provided, connect the
TO INTERNET port to any available Ethernet port
on your integrated modern/router.

Go to Step 3

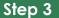

# **Connect Your Phone**

Go to Step 1

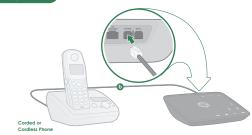

## Ooma HD Handset

Did you know you can also use Ooma Telo with up to six wireless Ooma HD handsets? To learn mo check out the *Ooma Usage Guid* section on the back of this guide.

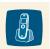

Plug your phone into Ooma Telo
Using the phone cable 10 provided, connect your corded phone or cordless phone base station to the PHONE port of Ooma Telo.

Go to Step 4

Power Outlet

Step 4

# **Finish Installation**

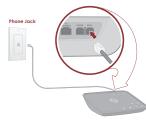

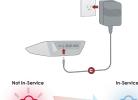

## Connect Ooma Telo to your landline (required only with landline option)

If during activation you selected to use Ooma with your landline, you MUST connect the WALL port to your phone jack. If your DSL and phone service are on the same incoming line, you must connect the WALL port to your phone jack through a DSL filter.

Plug the AC adapter provided into the POWER Plug the AC adapter © provided into the POWER port, then turn on your modem and router. The Ooma logo will start to blink red as it boots up. Within 60 seconds, the Ooma logo should turn blue. To confirm Ooma is working, pick up the phone and listen for the signature Ooma dialtone.

# Congratulations, You're Done! What's Next?

# Place your first phone call

Use the phone connected to Ooma Telo and dial just like you always have.

# Setup your voicemail

Pick up the phone connected to Ooma Telo and press the key. Follow the voice prompts.

Transfer your number

Iranser your number In most cases, you can port your existing phone number to Ooma for a nominal fee. If you plan to do so it's important to know the process typically takes 3-4 weeks and you must maintain your existing phone service until the port completes.

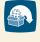

To learn more, visit: www.ooma.com/port

Check out My Ooma
Get the most out of your Ooma system by visiting:

You'll be able to check your voicemail and call logs, configure your preferences, update your 911 address and more!

setup on backside

# **Completed Setup Diagrams**

Option A Ooma Telo connected between your modem and router

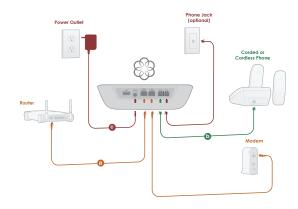

Option B Ooma Telo connected behind your integrated modem/router

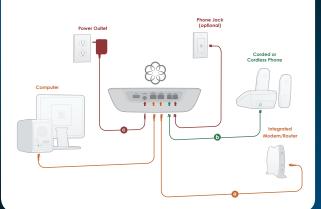

# **Advanced Setup Options**

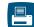

A standard phone splitter can be used to connect a phone and fax machine to the PHONE port of the Ooma Telo.

en placing fax calls, you must dial \*99 prior to dialing the tination fax number. Successful faxing mainly depends on the lity of your Internet connection.

To learn more, visit: www.ooma.com/fax

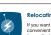

# Relocating your Ooma Telo

If you want to place your Ooma Telo in a more convenient location, you can use HomePlug (powerline) adapters.

These devices can extend your broadband connection to any rool using your electrical wiring. With HomePlug, you'll be able to conn Ooma Telo anywhere in your home where you have a power outlet.

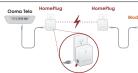

Ooma Telo

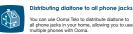

This advanced setup requires disconnecting your home phone wiring from your telephone company before connecting it to Ooma Telo.

To learn more, visit: www.ooma.com/homedistribution

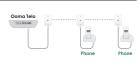

# **Troubleshooting**

## Ø or keys do not light up

Check that the device is properly powered and that the brightness is set at a viewable level. To adjust the brightness level, press the 🔆 key.

■ 1 and 2 are solidly lit up

The Ooma Telo is unable to register with the Ooma network. Verify that your Internet connection is working by connecting a computer to the HOME NETWORK port and browsing to a website such as: www.ooma.com

■ and a ore solidly III up
The Ooma Telo cannot get a network connection. Review
the completed setup diagram and check that your netwo
cables are plugged in correctly. The TO INTERNET port
should show a green light. Reboot any network devices,
such as moderns and routers.

and are solidly lit up

A phone line is not detected. Check that the WALL port is plugged into a working phone jack. Applies only if you selected the option to use Ooma with a landline backup.

Incoming calls do not ring your phone
When *Do not Disturb* is turned on, the he key will be solid when both but bistables tallined on, the limit key will be solid and all incoming calls will go directly to voicemail without ringing your phones. To turn off the feature, press-and-hold the limit key for three seconds.

# is blinking red

Check if your high-speed Internet connection is working by browsing to www.ooma.com from a computer. Make sure Lorosarig to www.oomo.com from a computer. Make sure all network cables are plugged in snugly and that the TO INTERNET port shows a green light. Reboot the Ooma Telo device and any other network devices, such as moderns and routers, by pulling out the power and plugging it back in. Wait a few minutes for everything to boot up.

Note: If you are using Ooma with a landline backup, check that the WALL port is plugged into a working phone jack.

## You don't hear Ooma dialtone

If the Ooma logo is blue but you don't hear dialtone, check that your phone is correctly plugged into the PHONE port.

## Voice sounds stuttery or constantly breaks up

ent on the consistency of your Voice quality is dependent on the consistency of your internet connection. For best results, Oom a recommends that Ooma Telo be connected between the modern and router as shown in Completed Setup Diagrams Option A. This allows your phone calls to be intelligently prioritized over other network traffic.

You can optimize how ooma prioritizes your network traffic by opening your web browser to http://setup.ooma.com. Note that this page can only be accessed from a computer connected directly to or behind the HOME NETWORK port of the Ooma Telo.

# Ooma Usage Guide

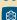

# Basic Operation

Making and receiving calls
To place a call, pick up a phone connected to the
Ooma Telo and dial the phone number.

To answer a call, pick-up the phone when it rings.

Call-waiting
Switch to a second incoming call by pressing the
Flash key on your telephone handset. The current
call will be automatically put on hold.

Blocking Caller-ID
Disable your caller-ID on outgoing calls by dialing
[=] [7] before you dial out. Visit my.ooma.com to
disable caller-ID for all calls.

911 emergency calling
When you dial [3 1 1 1, your address will automatically be transmitted to first responders (as long as your community is enabled for enhanced 911).
For your safety, always keep your current address up-to-date at my.oomg.com

International and other calling services
To place an international call, dial [0] [1] followed
by the country code and phone number. Your
prepaid balance will be announced before the call
completes.

**Note:** To make international calls and access other premium services such as 411, you must charge-up your prepaid account at **my.ooma.com**.

# **Ooma Premier™**

The features described below are bundled as part of Ooma Premier™. Your system comes with a free trial. To learn more, visit: www.ooma.com/premier.

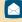

# Enhanced Voicemail

Setting up
Pick up your phone and press the ▶ key on the
Ooma Telo. The system will walk you through setting
up your PIN and recording a personal greeting.

Playing messages at home
When you have new messages, the key will blink.
Press the key to listen to your voicemail through the
speaker. You can also listen to messages through
your phone. Simply dial your own phone number and low the voice prompts

Phone: Dial your Ooma number. When the call rolls to voicemail, press the key and enter your PIN.
Online: Listen to and manage your voicemail on the web at my.ooma.com.

**9** Email: Forward your voicemail as a MP3 file to your email or mobile phone. Set this up at my.ooma.com.

Changing voicemail greefings
Pick up the phone connected to Ooma Telo and
press the 1- key. From the main menu, select option
2: "Change your settings". Then select option 2:
"Change your personal greeting".

# Advanced Features

Making two calls at once
Simply press the line key or Flash key on your
handset and you'll get a new Ooma dialtone.

Three-way conferencing
With calls on both lines, you can press the 1 a keys simultaneously to bridge both lines together.

Call forwarding and Multi-Ring
Afraid to miss a call? Setup your Ooma system to
forward calls to your cell phone. Choose to forward
all calls, only when your Internet is down, or ring your
home phone and cell phone at the same time. Set this up anytime at my.ooma.com

Blocking telemarketers
Blacklists have been designed to help you filter
out telemarketers and other unwanted callers. Visit
my.ooma.com to start your personal blacklist.

# Choosing a virtual number

Your Ooma system supports multiple phone numbers. Add numbers from any calling area for a home office or to make it easy for friends and family in another state to reach you. Get started at my.ooma.com.

Screening your calls
Listen in as your callers leave their voicemail. The
message will be played through the speaker. Answ
the phone if you decide you want to take the call.

And much more
Check out other Ooma Premier features at:
www.ooma.com/premier

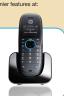

# **Quick Reference**

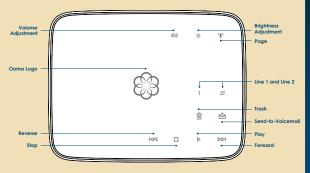

Line 1 & Line 2 Key
A solid light shows your active call.

Press the current line to put the call on hold. Press the other line to switch to the other call. Press both at the same time to create a 3-way conference call.

Play Key
Press to hear your voicemail messages. Key will blink when there are new messages.

Forward Key
Press to skip to the next message

Reverse Key
Press to replay current message. Press twice to skip to the previous message.

Stop Key
Press to stop playing messages.

Press to delete the current message during playback.

Send-to-Voicemail Key
Press to save the current message during playback.

Press to transfer an active call to voicemail. Press-and-hold for three seconds to turn **Do not Disturb** on or off (a solid light indicates that all calls are sent directly to voicemail).

Volume Adjustment Key
Press to adjust the volume level.

Brightness Adjustment Key
Press to adjust the brightness level.

Press to locate your Ooma HD handset. Press-and-hold for three seconds to register a new Ooma HD handset.

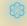

Solid Blue Ooma Logo Indicates your Ooma service is working. You will hear Ooma dialtone and all Ooma services are operational.

Blinking Red Ooma Logo Indicates your Ooma service is not working. All services are unavailable. You will not hear any dialtone and will be unable to make or receive calls. If you're using Ooma with a landline, you will hear regular dialtone and can make and receive calls using your landline. Calling charges may apply.

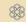

White Ooma Logo Indicates Ooma device is not powered or that the brightness is turned down (check the brightness level). If there is no power, you will not hear any dialtone and will be unable to use your phone.

# **Coma HD Handset**

- With the Ooma HD handset, you'll unlock the full power of Ooma Telo and enjoy
- Clear, interference-free conversations using DECT 6.0 digital technology
  Wice the sound clarity with Ooma HD Voice when calling friends and family using Ooma Telo
  Additional features only available on the handset such as the Instant Second Line®
  Convenient access to other enhanced features right in your hand, including voicemail, call screening, ringtones, and more!
- To learn more, visit: www.ooma.com/handset